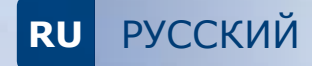

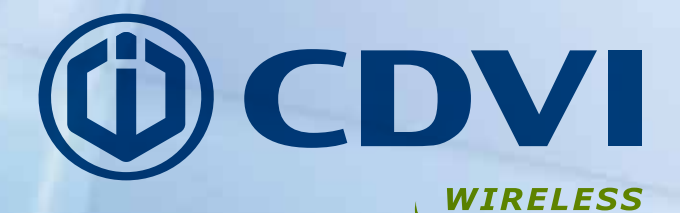

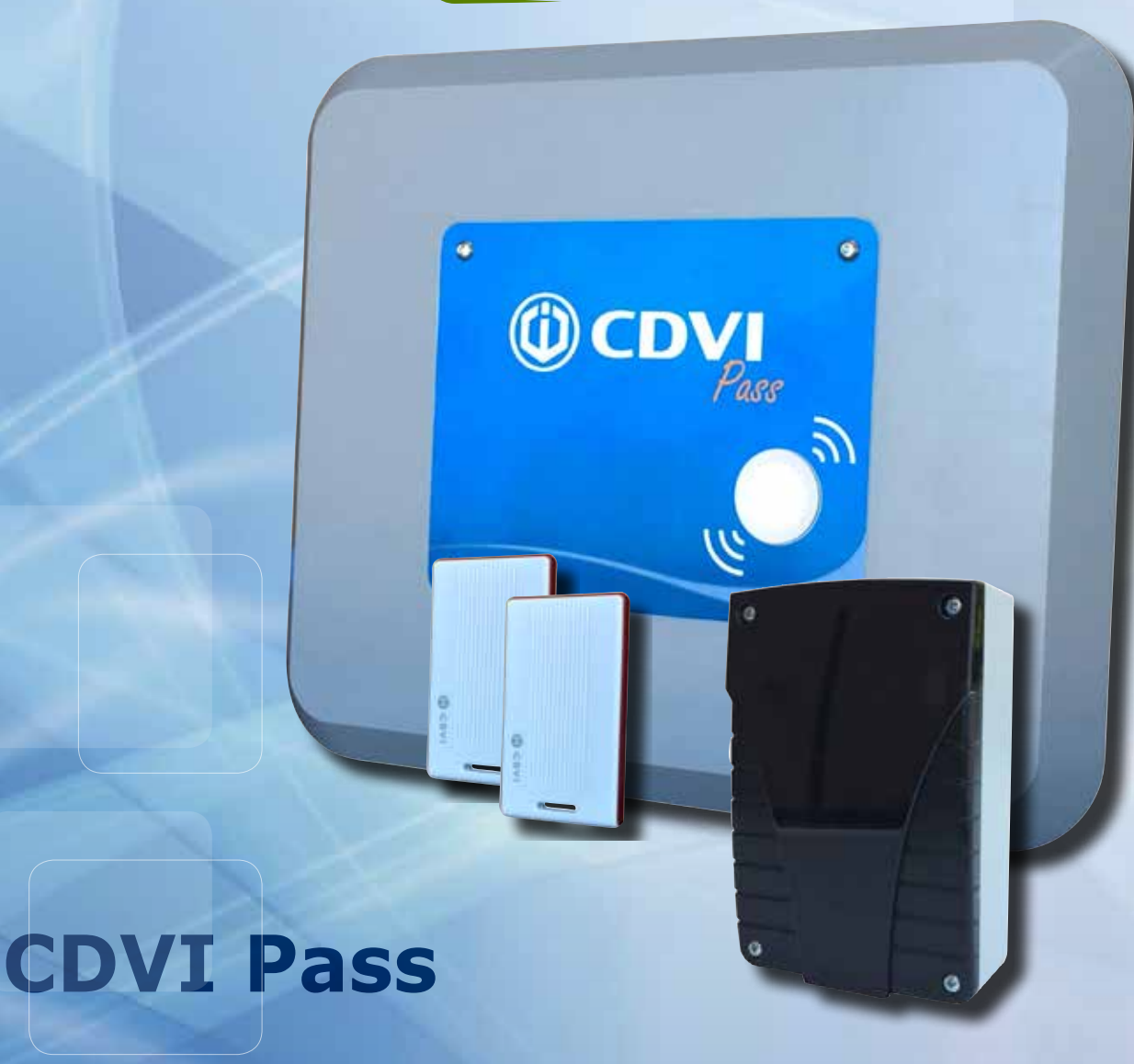

**Установка системы обнаружения без участия пользователя**

*Выбор пользователя* 

**ИНСТРУКЦИЯ ПО УСТАНОВКЕ**

# Содержание

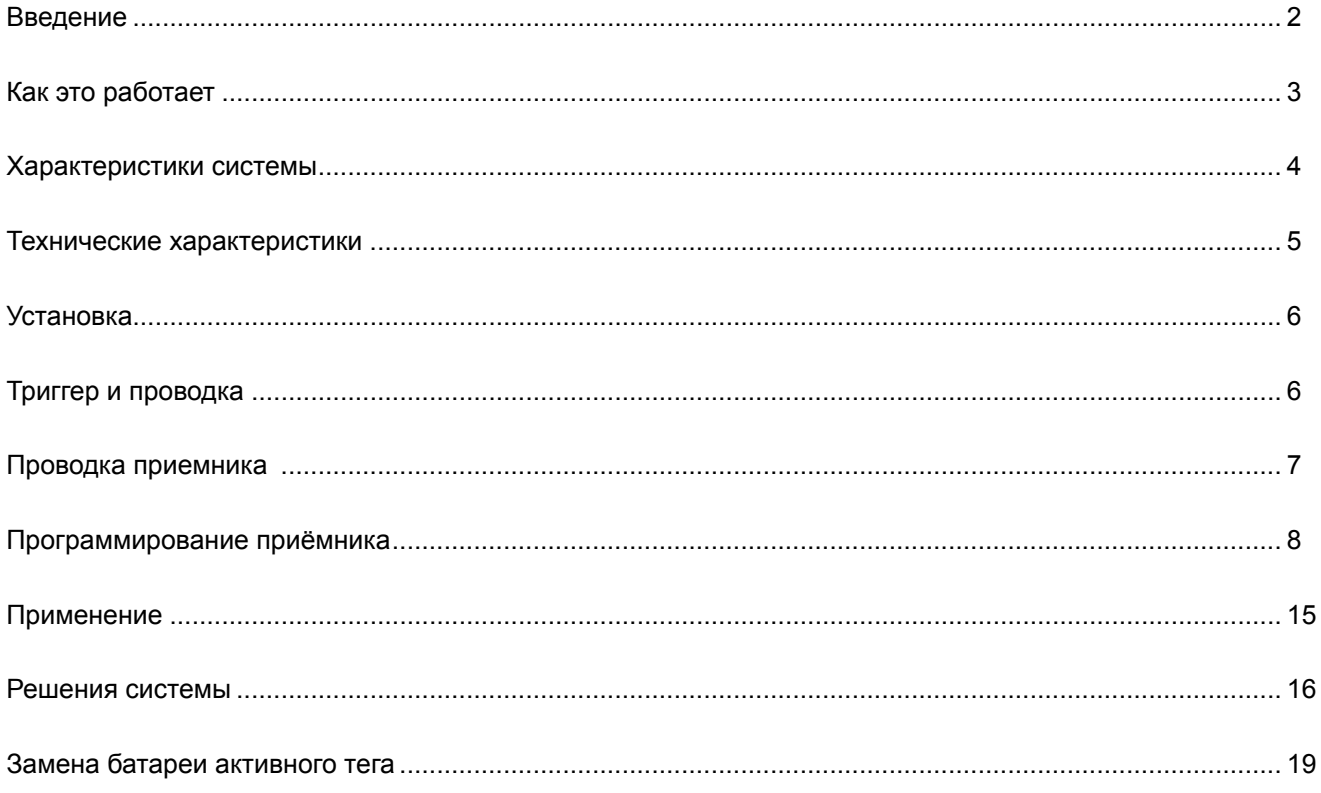

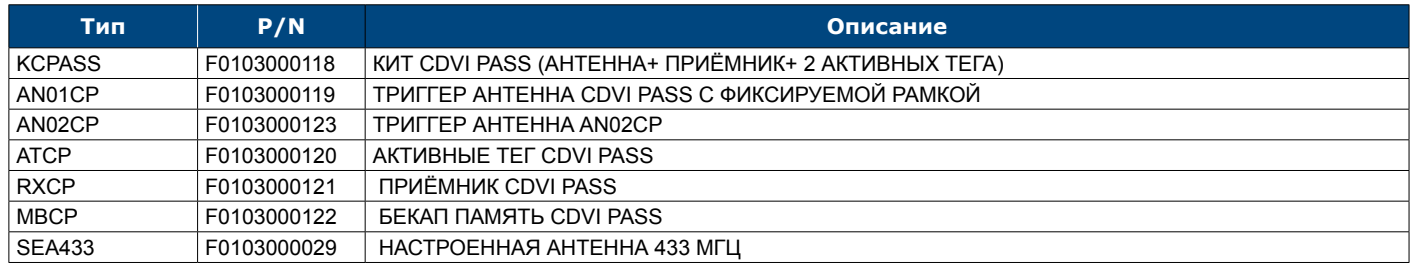

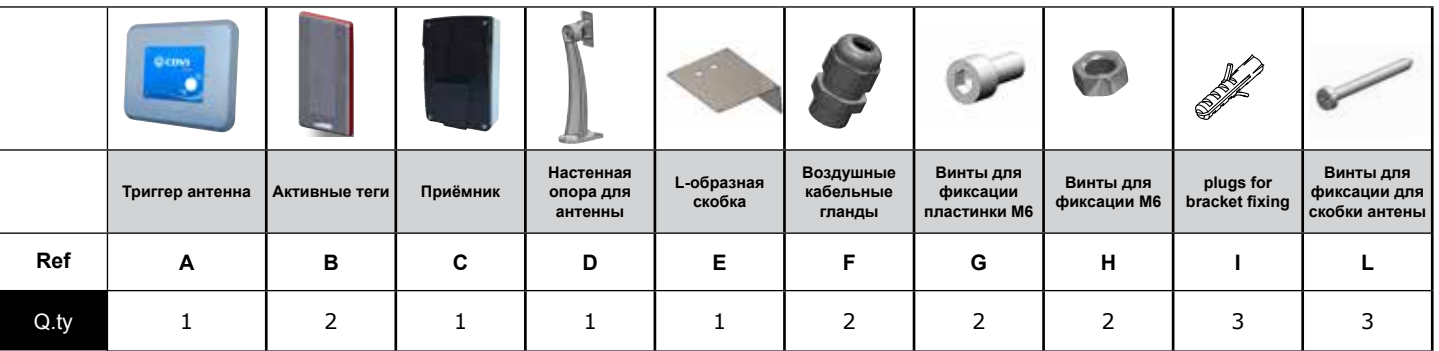

 $\overline{2}$ 

# *1 - Введение*

### **1.1 Введение**

CDVI Pass: радио система для контроля доступа людей и автомобилей, основанная на активных радио тегах. Система состоит из трёх устройств: один или более активных тегов, одна антенна один приёмник. Можно использовать в домашних, общественных, или индустриальных помещениях, как с людьми так и с автомобилями. Пользователи автомобилей, использующих активную карту и находящихся в зоне обнаружения антенны, идентифицируются, пробуждая антенну, которая обычно находится в состоянии стенд бай и декодирует информацию тега.

Серийный номер тега, который уникально определяет пользователя, затем передаются по радио на приёмник, который, в свою очередь, отправляет информацию на любую систему контроля доступа через RS-485 или линию wiegand.

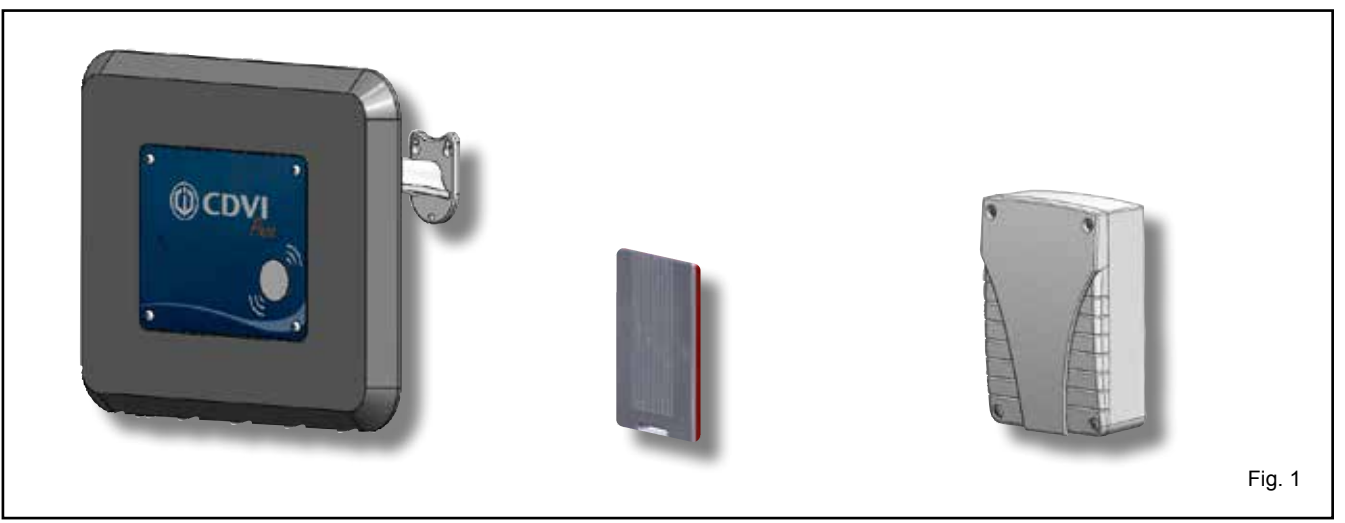

### **1.2 Рабочие детали**

CDVI Pass основан на активном теге, снабжённым двойной радио технологией , пассивный (на 125 KHz) и активный (на 433,92 MHz). Активный тег всегда находится в режиме стенд бай : когда он входит в зону обнаружения, он просыпается и начинает передачу в 433,93 MHz. Таким образом расход батареи весьма лимитирован. Если, оставаясь в зоне обнаружения он не двигается, внутренний сенсор движения переходит в режим стенд бай. Сигнал пробуждения на 125 MHz передаёт также бит с серийным номеров антенны (1-99). После пробуждения и на протяжении времени нахождения в поле 125 KHz тег передаёт зашифрованный сигнал с серийным номером и с серийным номером антенны. Приёмник расшифровывает сигнал и принимает эту информацию. Если выход wiegand или RS-485, информация отправляется на wiegand или на линию RS-485, или если выход реле, приёмник активирует реле (1 или 2) если S/N тега было авторизовано. В этом случае приёмник может управлять напрямую систему автоматического закрытия (ворота, шлагбаум, двери,..).

ВНИМАНИЕ: Общение между активным тегом и приёмником может быть настроено как в одном направлении так и в двух направлениях.

- При опции одно направление, пока тег находится в зоне обнаружения в 125 KHz он периодически пробуждается триггером и передаёт сигнал RF в 433 MHz.

- При опции два направления, после одной передачи в 433,92 MHz активный тег получает распознавательный сигнал от приёмника и не передаёт сигналы, даже если находится в поле, таким образом сохраняя батарею.

Если он перемещён вне активной зоны и находится там более 6 секунд, как только он возвращается а поле, начинает передавать сигнал RF в 433 MHz. Если он перенесён в другое поле, где работает триггер антенна на другом ID, он перестроит сигнал на 433 MHz.

# *2 - Работа системы*

### **2.1 Диапазон работы**

**CDVI Pass**

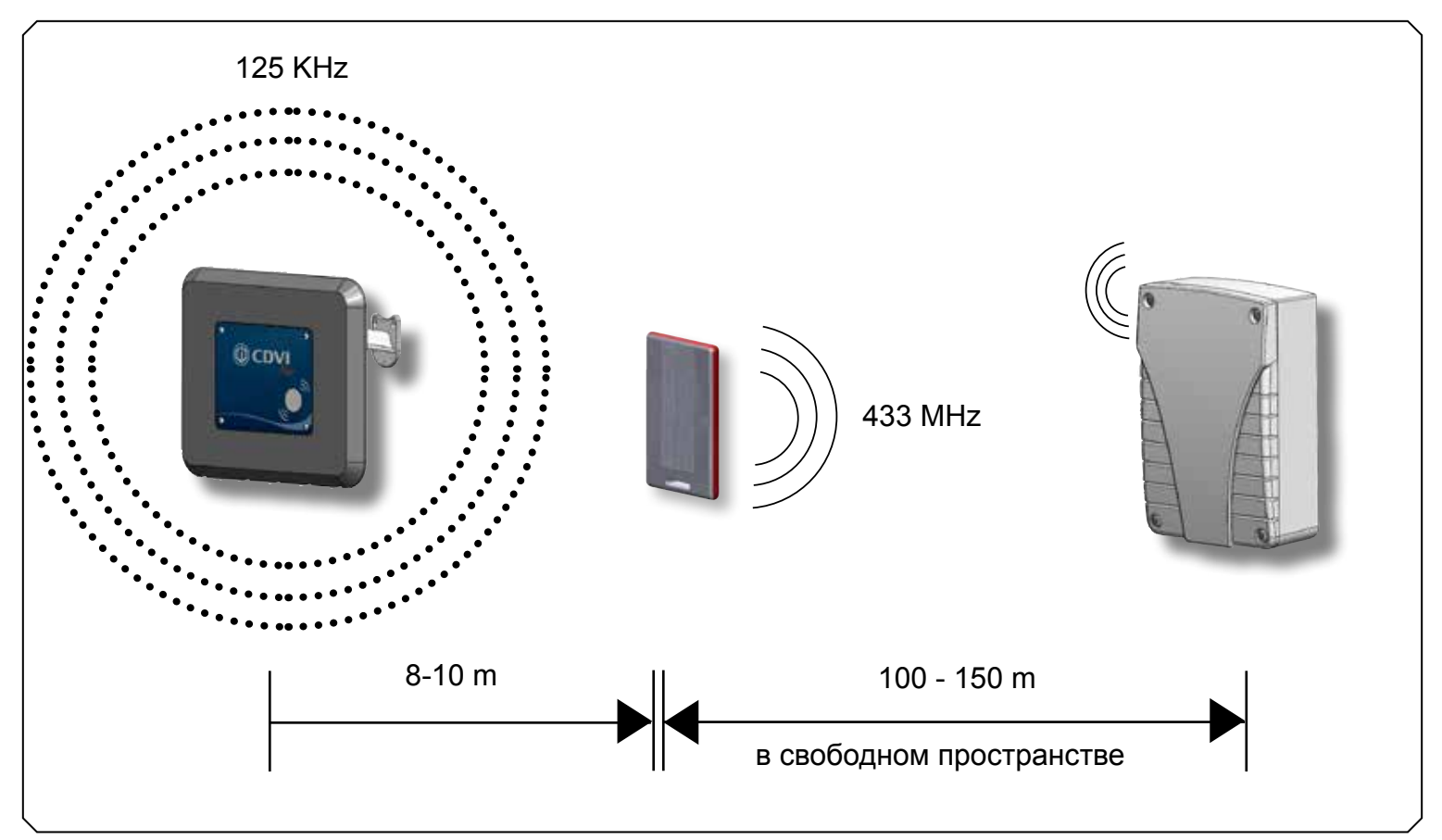

### **2.2 Работа с синхронизированными антеннами**

Антенны снабжены синхронизированными входами/выходами, чтобы избежать вмешательства в установках с множественным доступом

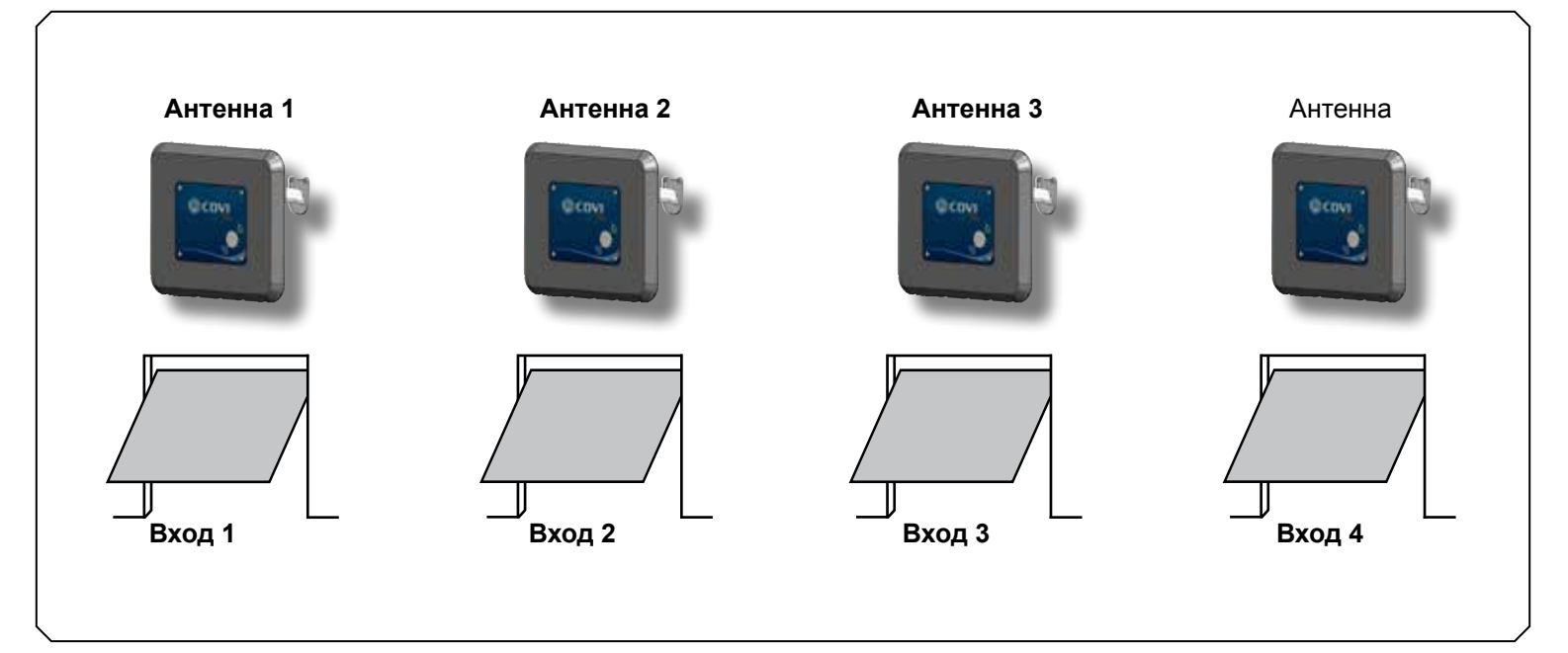

# 3 - Технические характеристики

#### $3.1$ Активный тег

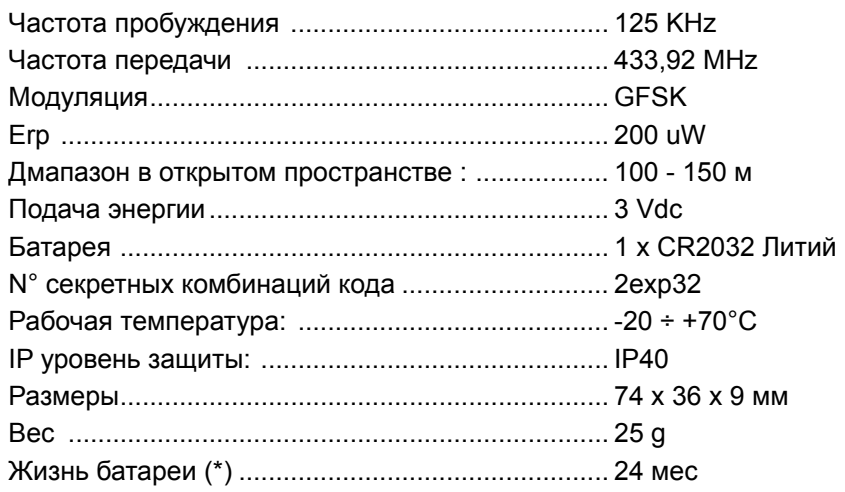

#### $3.2$ Триггер антенна

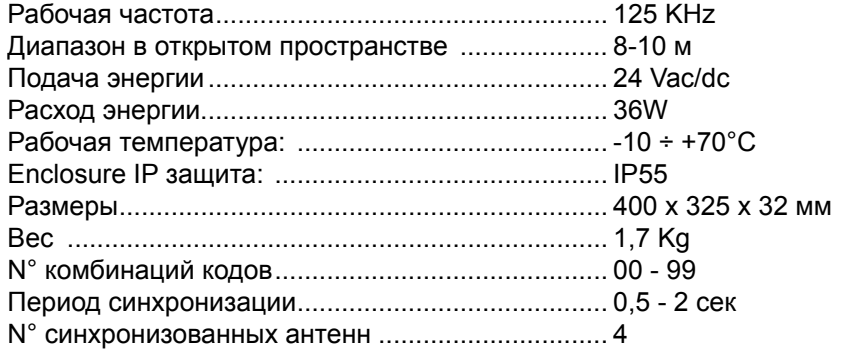

#### $3.3$ Приёмник

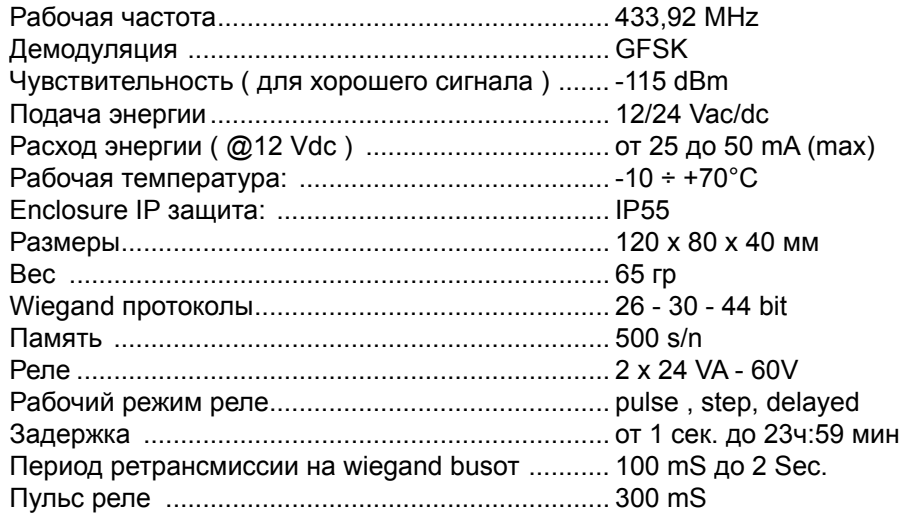

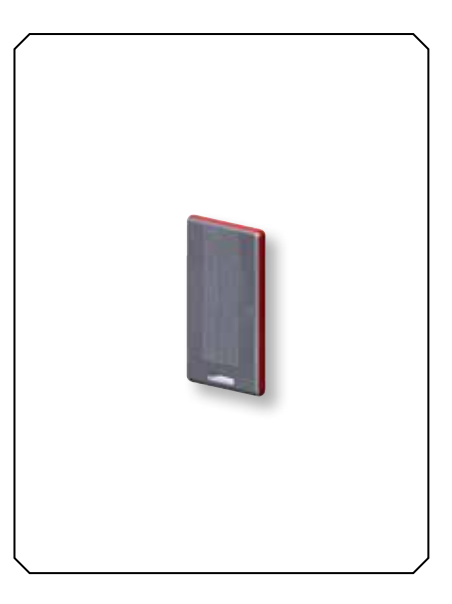

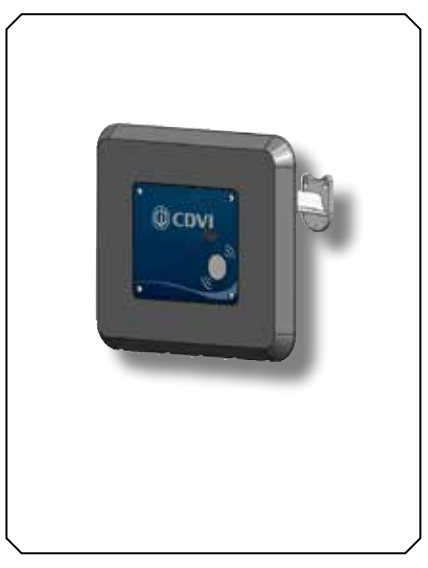

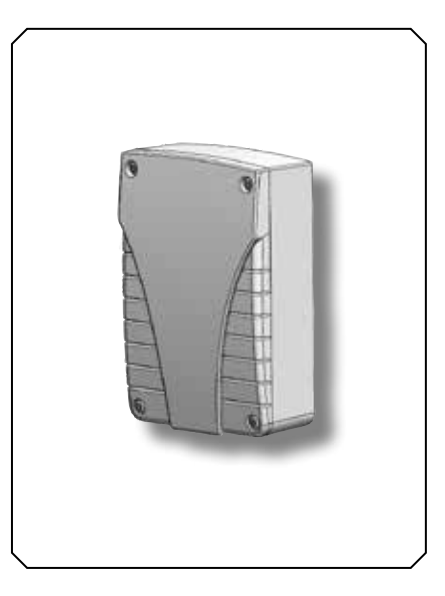

4 - Установка

### 4.1 - Фиксирование антенны и приемника

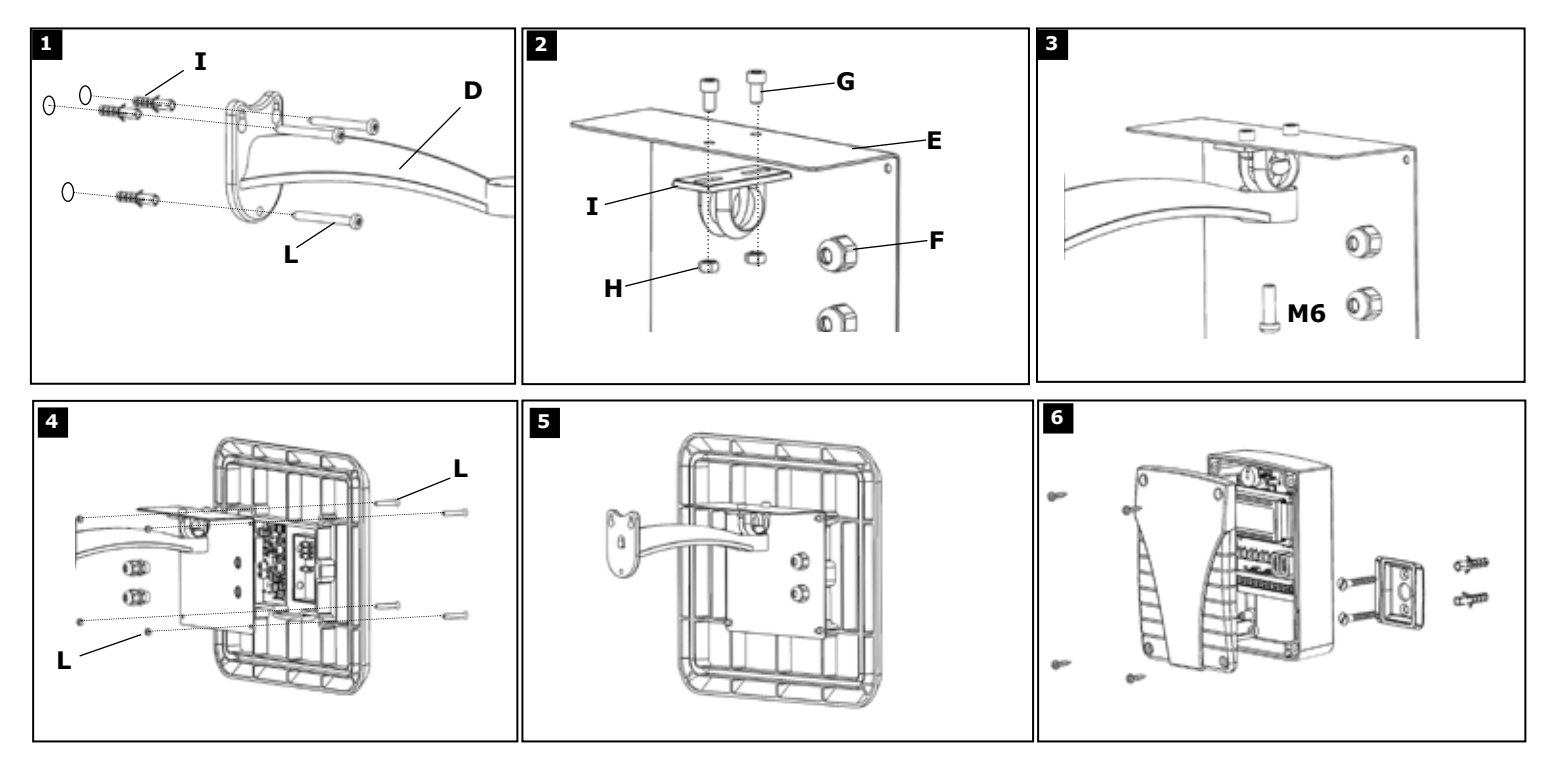

### 4.2 - Проводка антенны

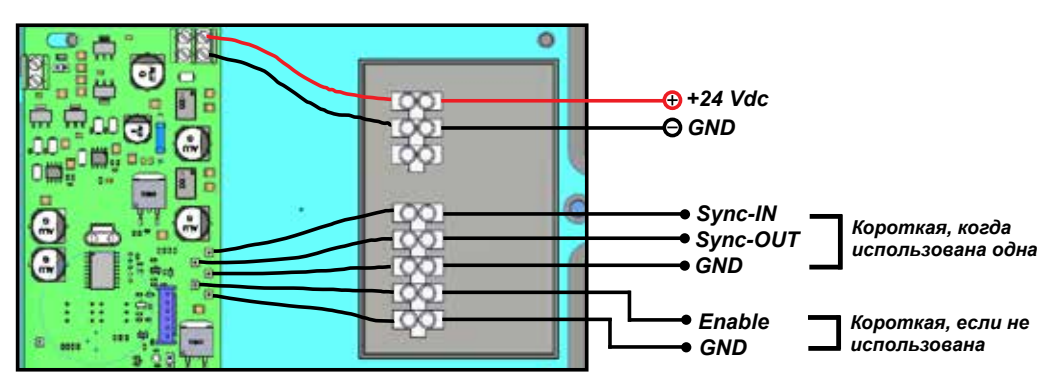

(\*) Если сигнал синхронизации открыт, период повтора становится больше 2 секунд

### 4.3 - Кодирование триггера антенны

Каждая антенна снабжена двумя вращающимися переключателями (Т1 и Т2), которые позволяют настроить код из десяти цифр на каждом устройстве с сигналом в 125 КНг, который определяет диапазон пробуждения активного тега.

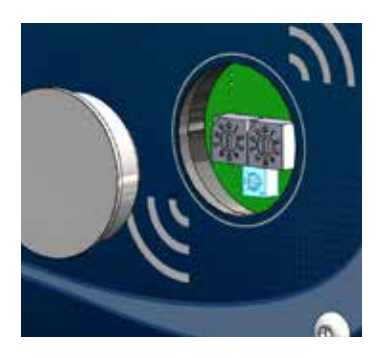

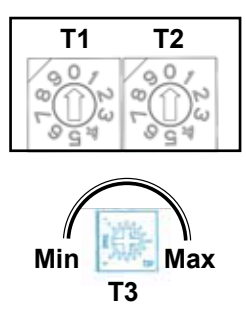

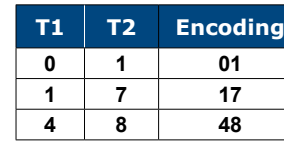

Примеры

внимание 1: важно настроить разные номера кодирования на антенны, расположенные на одной стороне (синхронизированные или нет). Разрешённые номера кодирования: от 00 до 99. Фабричные настройки: 00

внимание 2: когда приёмник работает с панелью контроля доступа, через wiegand, рекомендуется настроить номер кодирования отличный от 00, так как ID=00 считывается как код, идущий от клавиатуры.

erone.com cdvigroup.com

Если имеется 4 входа на короткой дистанции (менее 16 м), чтобы избежать вмешательств рекомендуется использовать синхронизированный сигнал, который включает каждую антенну в поочередно. Допущено до 4 антенн. Сигнал синхронизации позволяет передачу каждой антенны каждые 500 mS. **Если эта функция не использована, терминал SYNC-IN должен быть настроен на GND.**

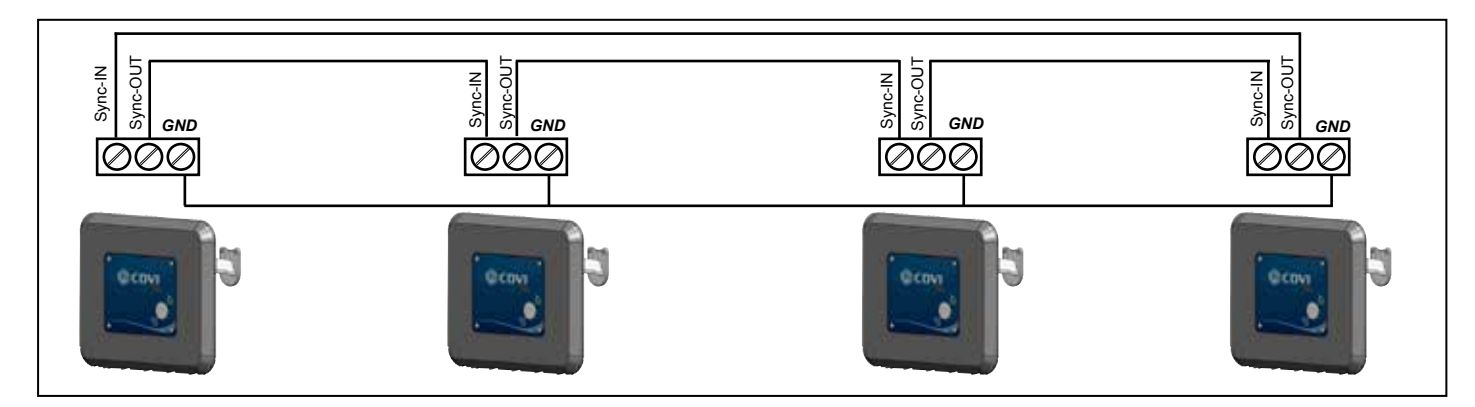

### *4.5 - Разрешение*

Передача антенн RF может быть настроена внешним устройством (радар, сенсор PIR, сенсор IR) без сухого контакта C-NO. **Если он не используется, сигнал разрешения должен быть укорочен до GND!**

### *4.6 - Расположение приёмника*

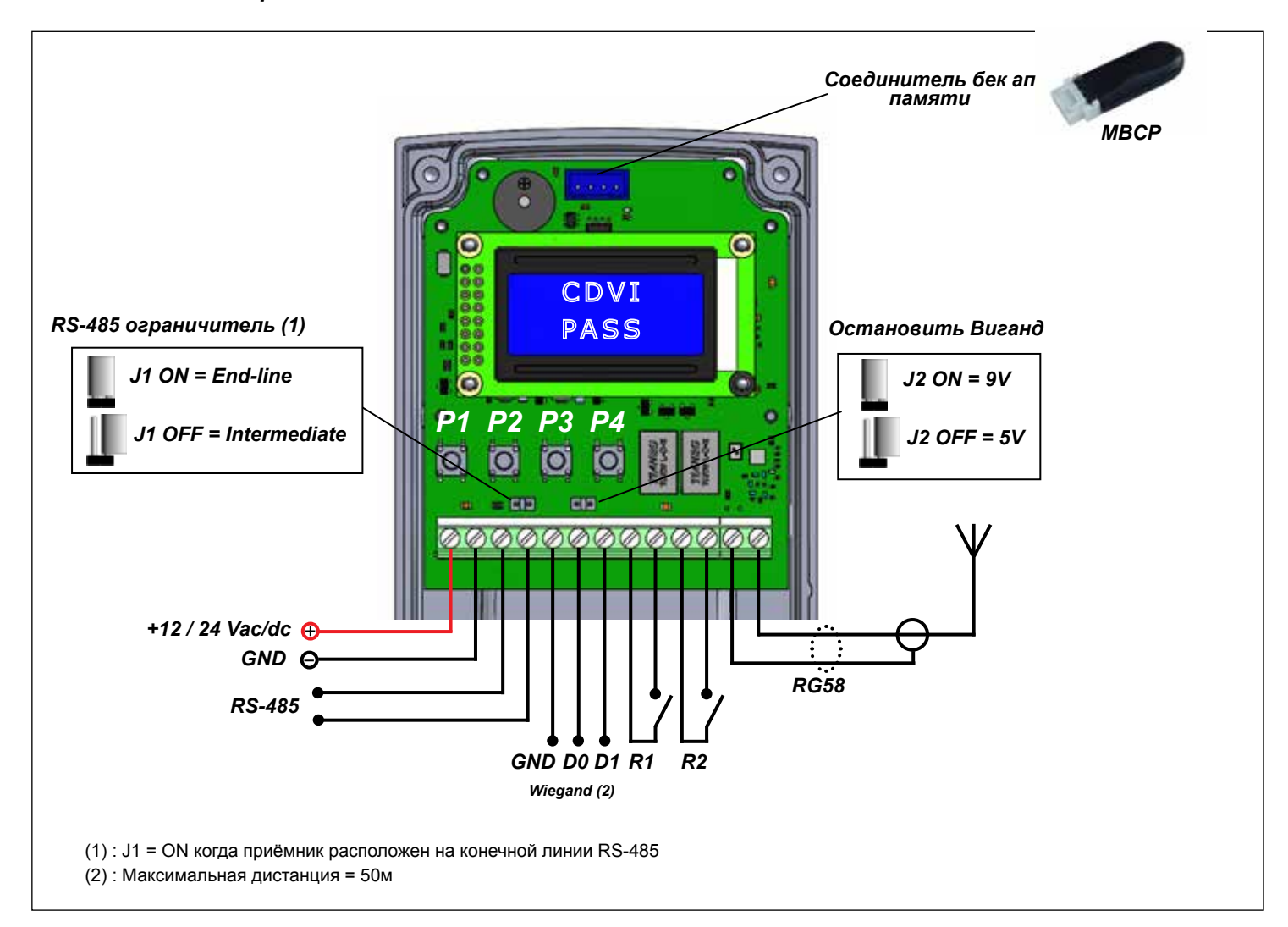

### *5 - Программирование приемника*

### **5.1 Конфигурация приемника**

Приёмник отправляет серийный номер тега (на wiegand или RS-485) или активирует реле. Рабочий режим приёмника может быть настроен, используя кнопки P1, P2, P3, P4. Кнопки пуска имеют следующую функцию:

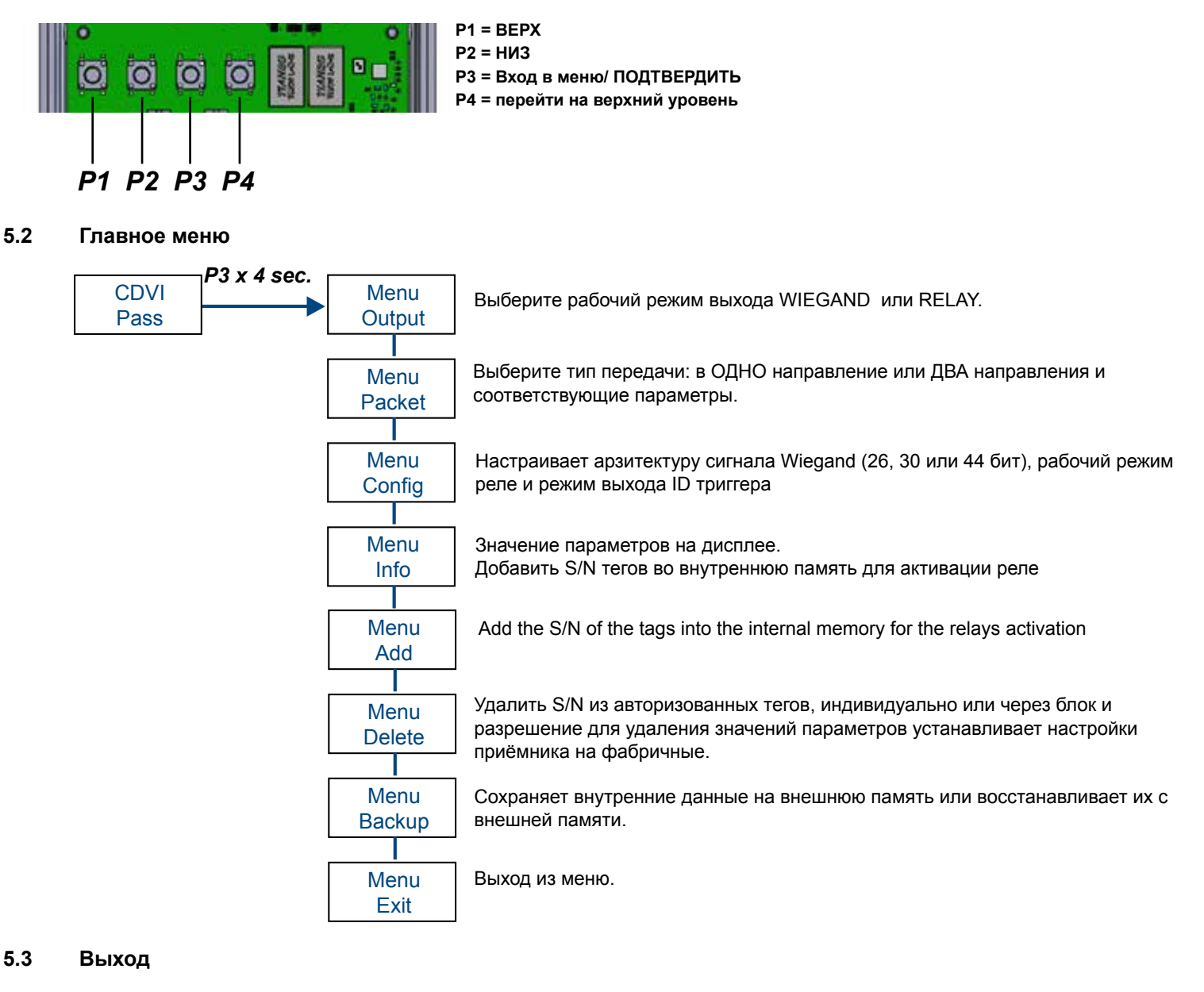

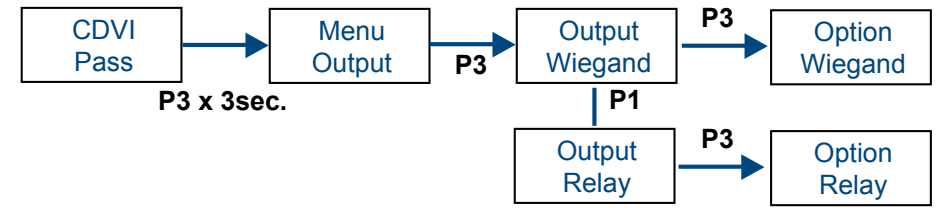

Настраивает выход приёмника: WIEGAND или RELAY

При выборе режима WIEGAND, приёмник при получении сигнала от тега, отправляет свой серийный номер и ID тренера антенны. Смотри меню настроек для настройки протокола.

Если вы выбираете режим Реле, приёмник активирует реле 1 или реле 2 в соответствии с настройками. См меню настроек для раций реле.

#### $54$ Пакет

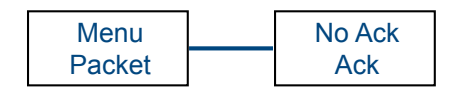

No ACK = ОДНО направление общение между активным тегом и RX

АСК = ДВА направления общение между активным тегом и RX = после любой передачи тега на 433 Mhz приёмник отвечает сигналом подтверждения, который останавливает дальнейшую передачу тега, даже если находится в зоне обнаружения и пробуждён воздушным триггером.

В случае общения в ОДНОМ направлении, активный тег продолжает передавать сообщение до тех пор пока он находится в зоне обнаружения. Это случается каждые 500 mS если присутствует сигнал антенны или каждые 1 Sec, 1,5 Sec или 2 Sec, если антенна синхронизирована с другими. После любой передачи активных тегов, приёмник отправляет на wiegand последовательность битов или активирует реле.

ВНИМАНИЕ: общение в олном или двух направлениях касается всех тегов, а не каждого индивидуально. Невозможно настроить период повтора сигнала wiegand или период повтора активации реле.

Выберите этот период в меня PERION опции "NO Ack".

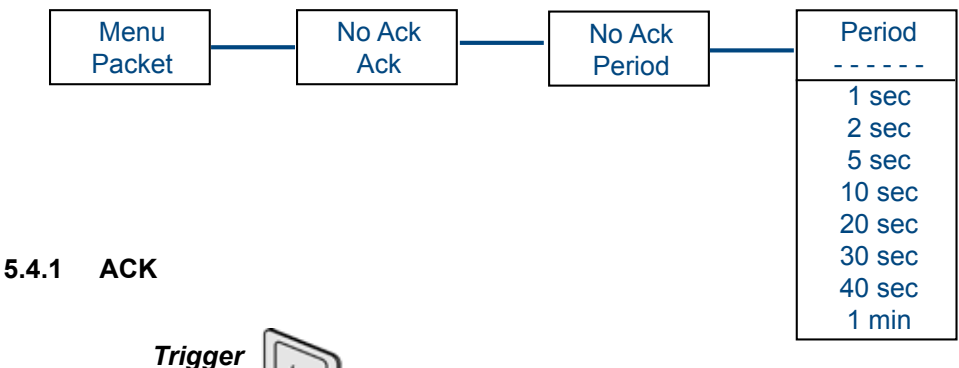

**RX** 

 $\overline{C}$ 

Настройка (пример) 10 сек так долго как тег находится в зоне активации сигнал wiegand выходит каждые 10 сек или реле активируется каждые 10 сек.

Как только пользователь, несущий активный тег входит в зону обнаружения 125 KHz, его тег выпускает сигнал RF 433 MHz в приёмник, который повторяет подтверждающим сообщением который успокаивает тег, даже если он остаётся в поле.

Для того, чтобы заново начать передачу, тег должен быть вынесен из поля хотя бы на 6 секунд.

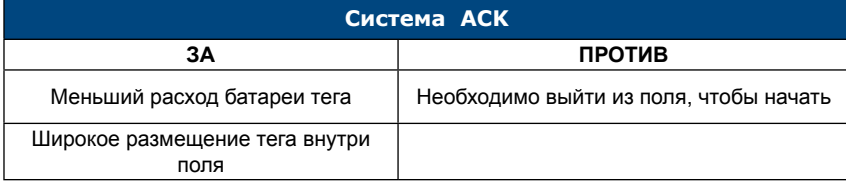

 $5.4.1$ **NO ACK** 

**Active TAG** 

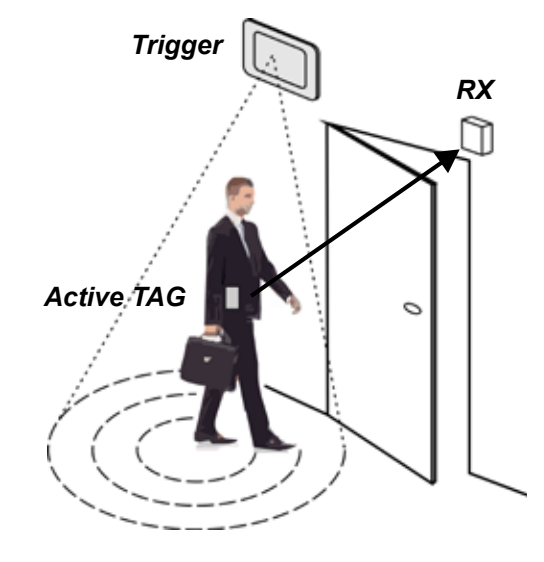

Активные тег во владении пользователя и находящийся внутри поля продолжает передачу каждый раз, когда он пробуждён антенной.

Повторный период передачи настраивается параметром "PERIOD"

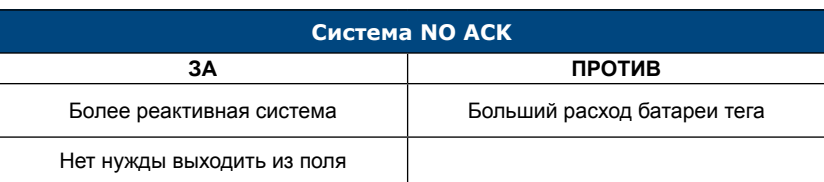

#### erone.com cdvigroup.com

**RU** 

### **5.5 Настройка**

### **5.5.1 Формат wiegand**

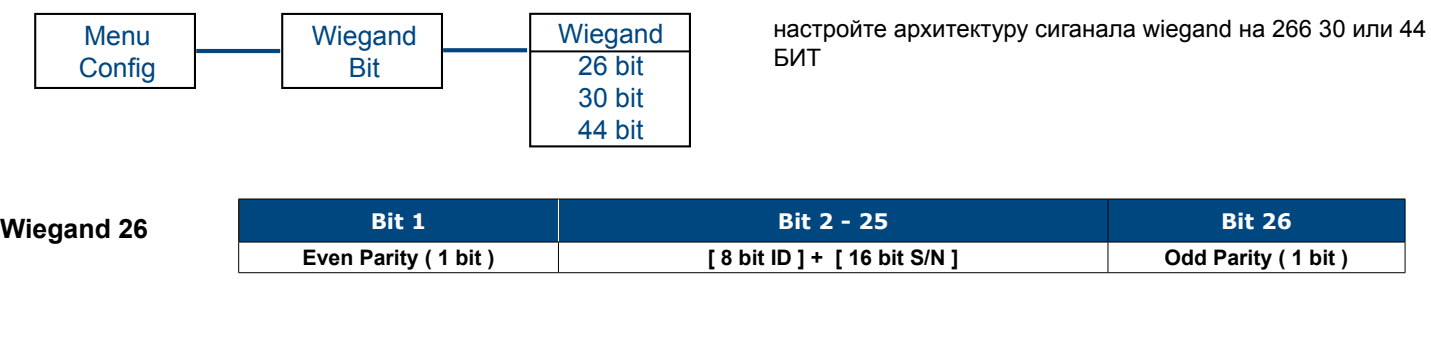

**Bit 1 Bit 2 - 25 Bit 30 Even Parity ( 1 bit )** [8 bit ID ] + [20 bit S/N ] **Odd Parity ( 1 bit ) Wiegand 30**

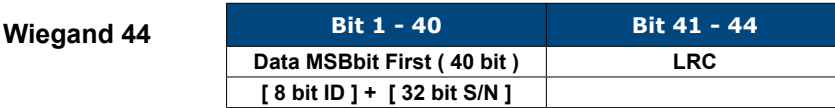

### **5.5.2 Перенос рамки**

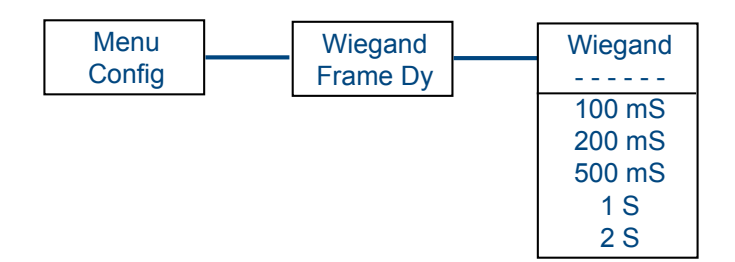

В случае, когда несколько активных тегов присутствуют в зоне обнаружения сигнала 125 KHz, возможно настроить время между каждой рамкой на wiegand. Это делает возможным подобрать лучший сигнал выхода приёмника к системе контроля входа.

**Bit 1 Bit 2 - 25 Bit 26**

#### $5.5.3$ **ID воздушная авторизация**

Сигнал, передаваемый активным тегом включает его серийный номер и идентификацию антенны, которая его пробудила. Протокол wiegand содержит информацию и настроен для передачи сигнала на wiegand значением ID=00, который соответствует фабричным настройкам. Для того, чтобы изменить или добавить другие ID, соответствующие другим антеннам, которые могут пробудить активные теги, достаточно выбрать меню ADD.

Максимальный номер допустимых ID: 30

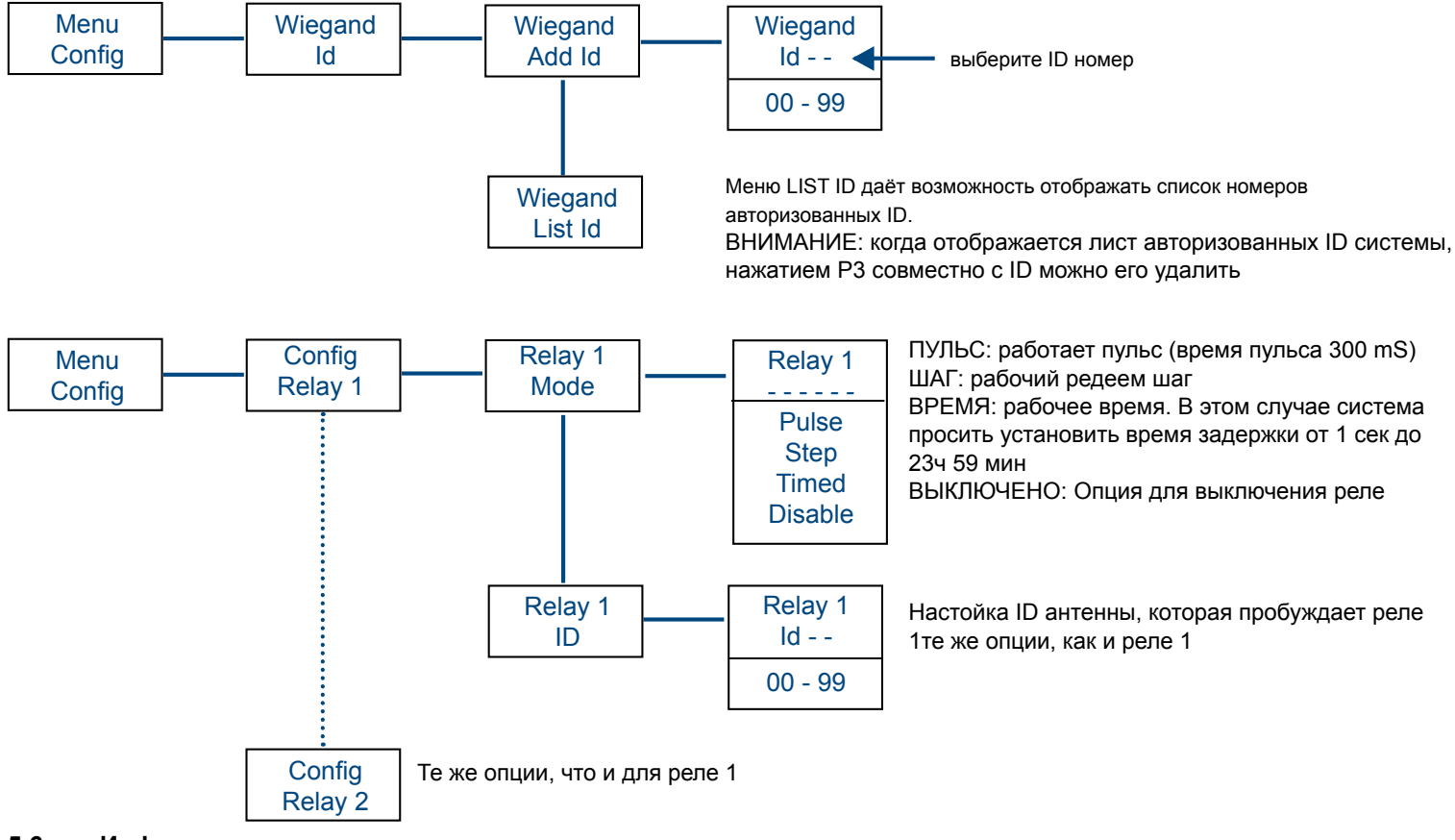

#### 5.6 Инфо меню

Инфо меню изменяется динамично в соответсвии с настройками (wiegand или relay)

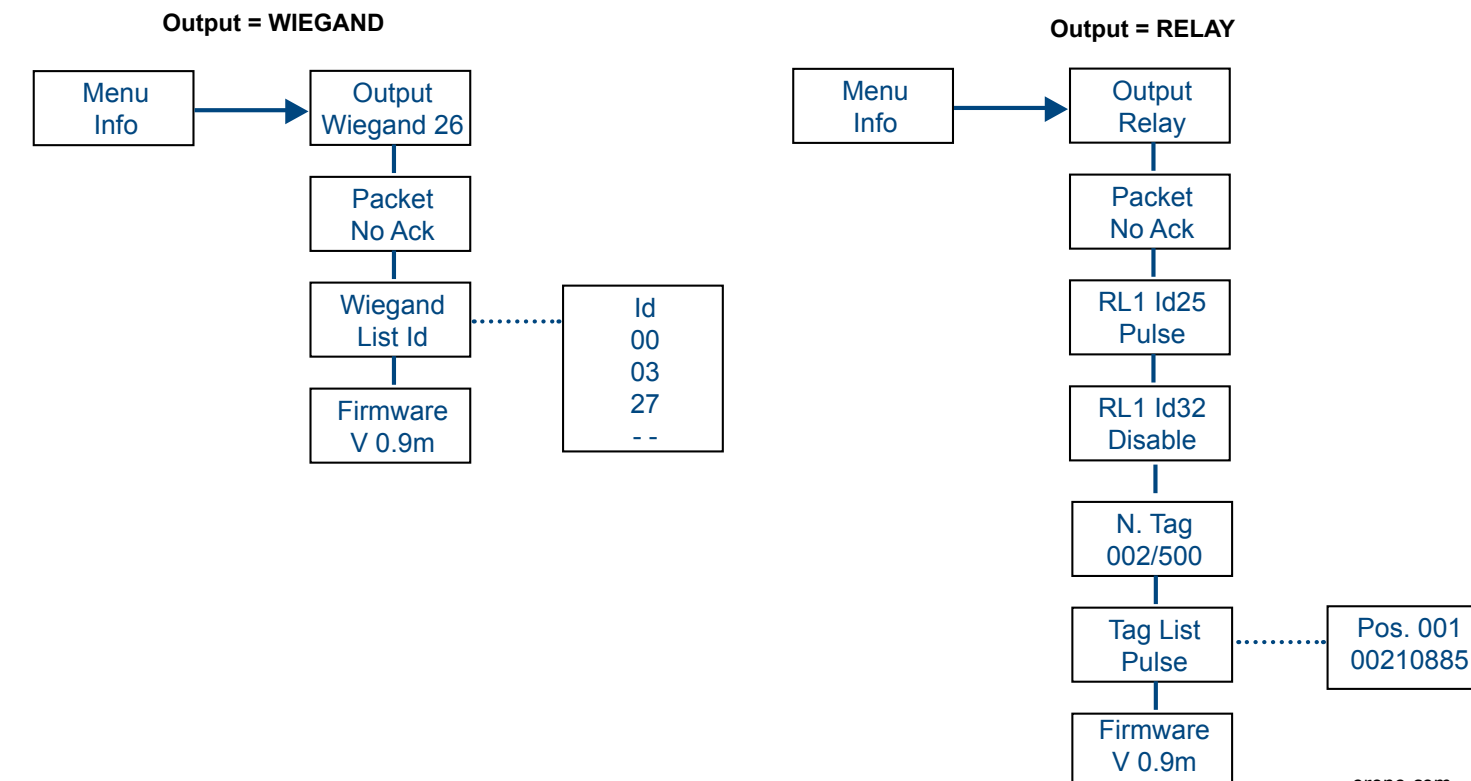

#### erone.com cdvigroup.com

**RU** 

### **5.7 Меню Добавить**

В случае выхода wiegand, приёмник отправляет ID антенны на базу wiegand и серийный номер активного тега. В случае выхода реле приёмник активирует реле (реле 1 и реле 2 или оба) если он получает данные из активных тегов в памяти (до 500). По этой причине необходимо запомнить авторизованные теги.

Запоминание может быть сделано через RF индивидуально или через блоки, в автоматическом режиме или путём набора цифр на теге.

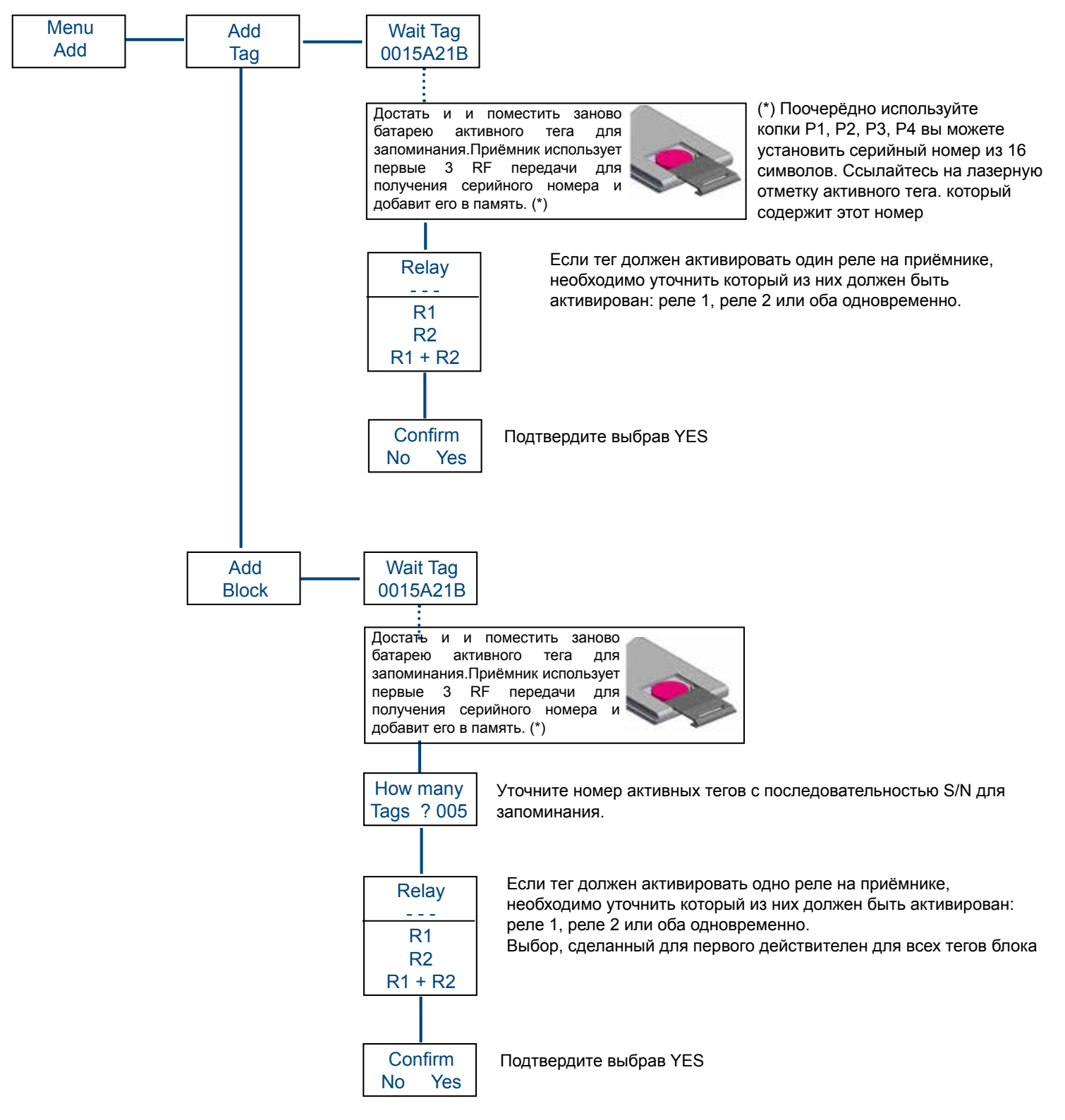

### **5.8 Меню удалить**

Меню позволяет удалить S/N сохранённых тегов, индивидуально и из списка. Также является возможным удаление всех сохранённых тегов .

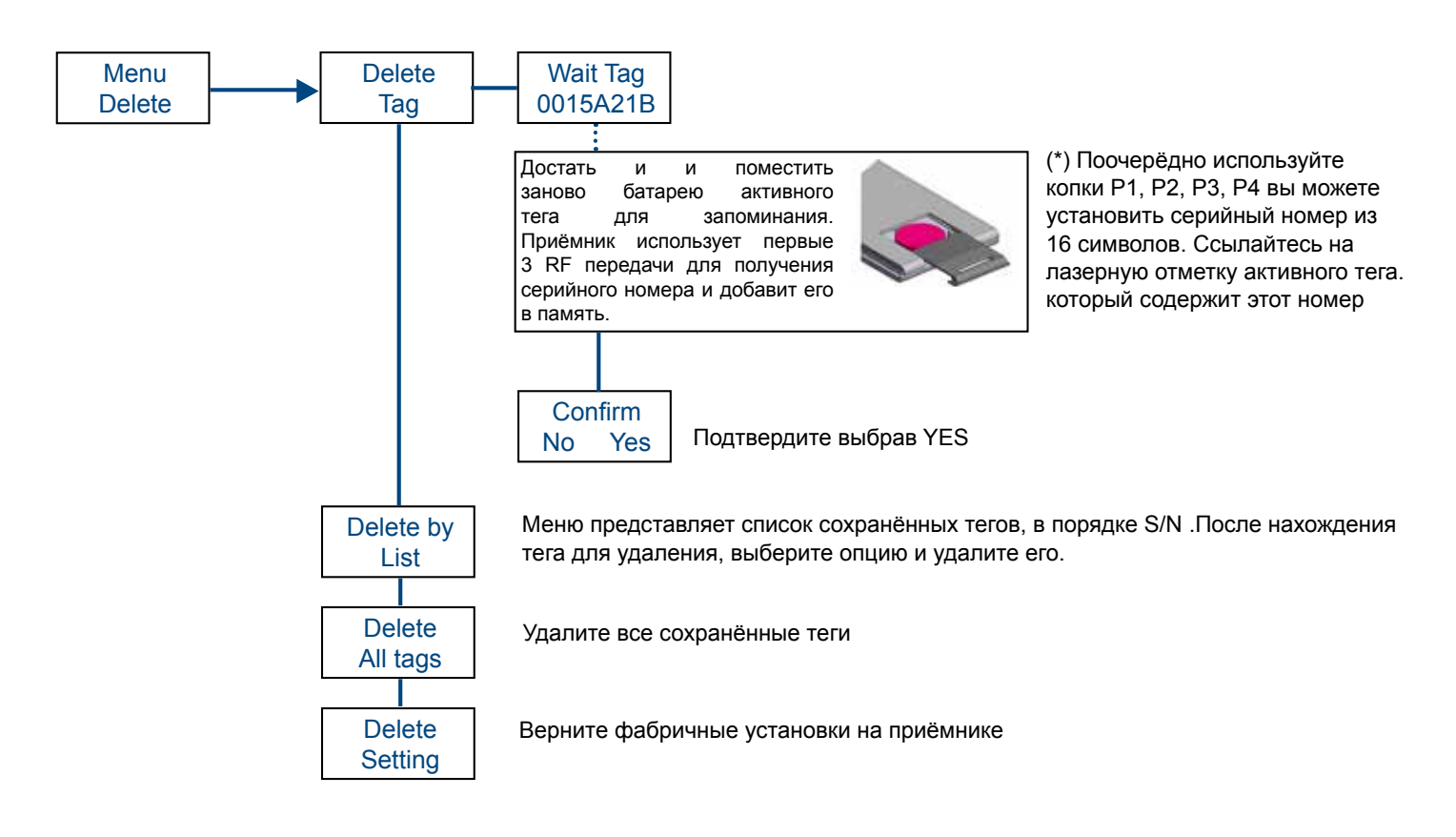

### **5.9 Меню Бек Ап**

Возможно сделать копию внутренней памяти приёмника на внешнюю память или восстановить данные с внешней памяти

1) Подключите память к правильному соединению

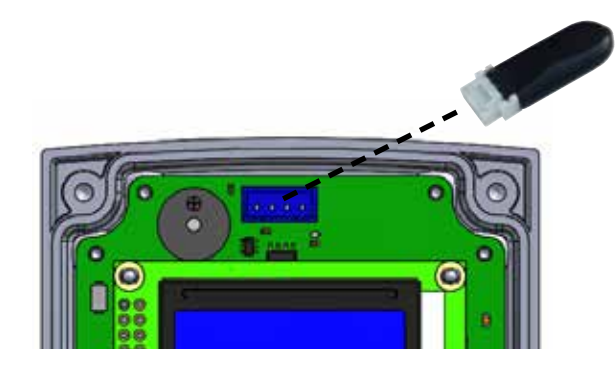

2) Войдите в меню бяк ап и выберите желаемую опцию

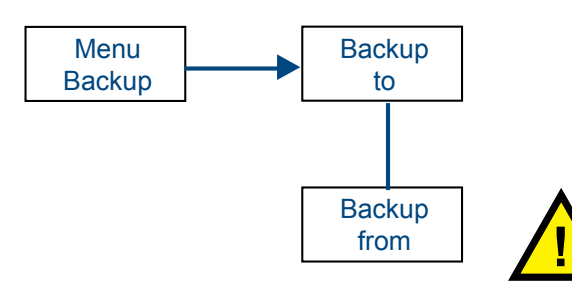

ВНИМАНИЕ: восстановление со внешней памяти перепишет все данные внутренней памяти.

### **6.0 Энергоснабжение для триггера антенны**

Энергоснабжение триггера антенны (24 Vdc) должен быть снабжён подходящим источником питания с 36 W (min).

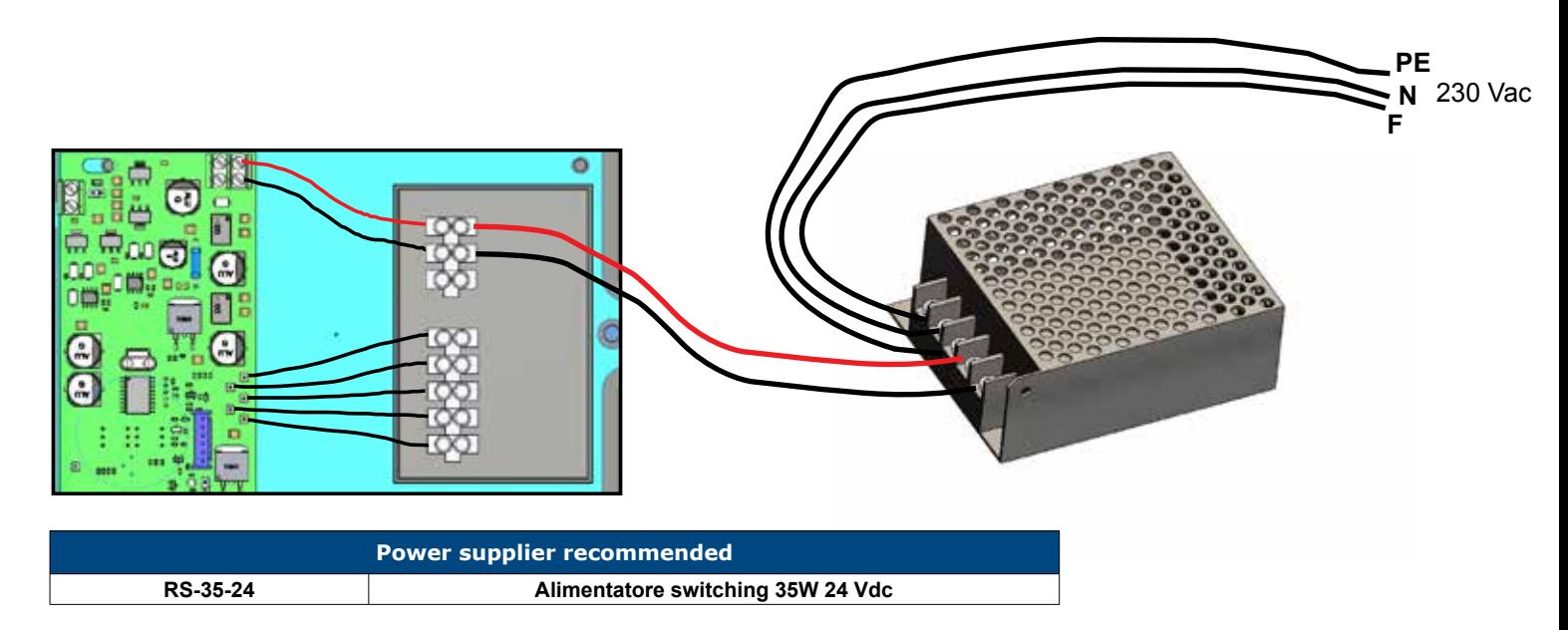

### **7.0 Закрепление тега на стекле машине**

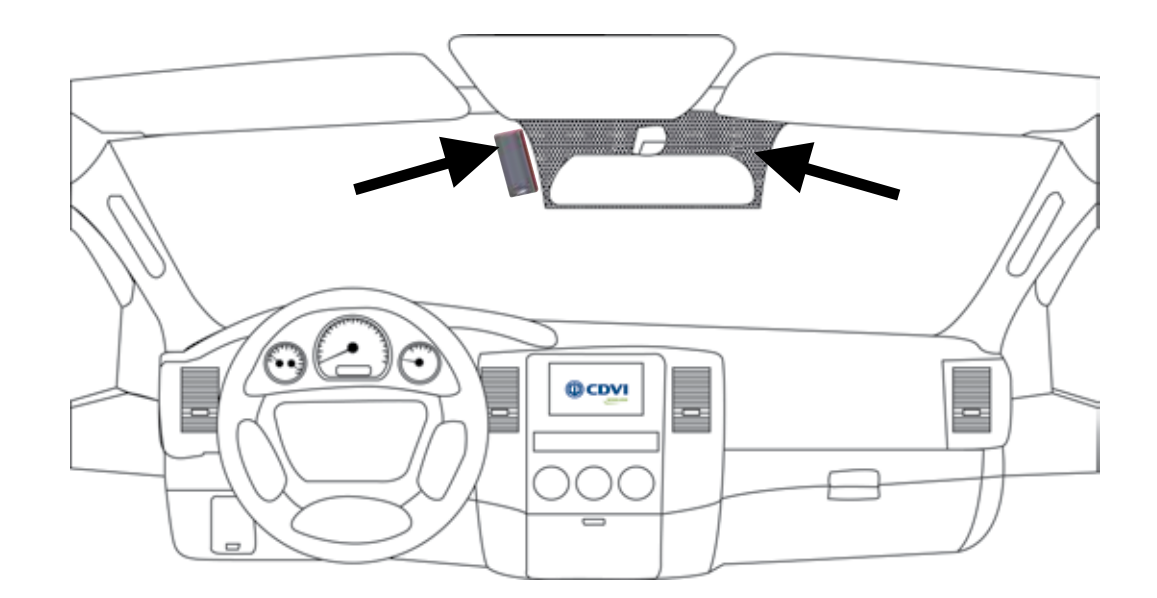

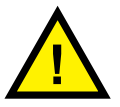

### **ВНИМАНИЕ***:*

*Рекомендуется фиксировать тег на тёмной части стекла, используя прилагаемый двойной скотч. Эта зона идентифицирует часть ветрового стекла без защиты.* 

# **ИНСТРУКЦИЯ ПО УСТАНВОКЕ RU**

### **CDVI Pass**

### **8.0 Применения**

8.1 Автоматические двери

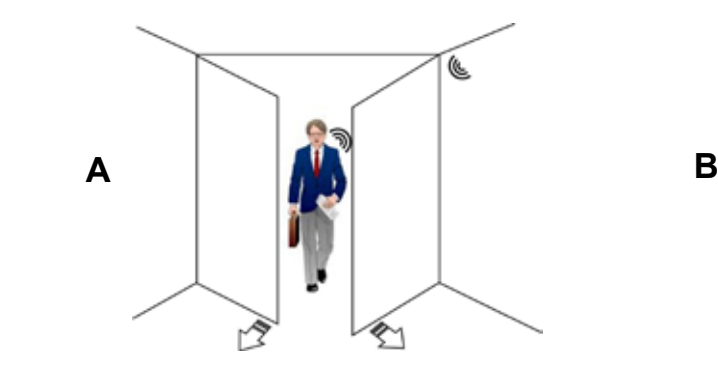

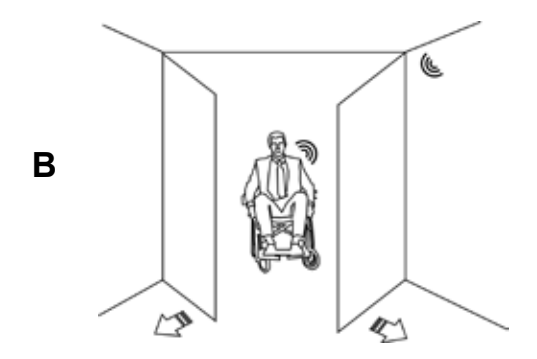

# 8.2 Шлагбаумы 8.3 Частный и общественный вход

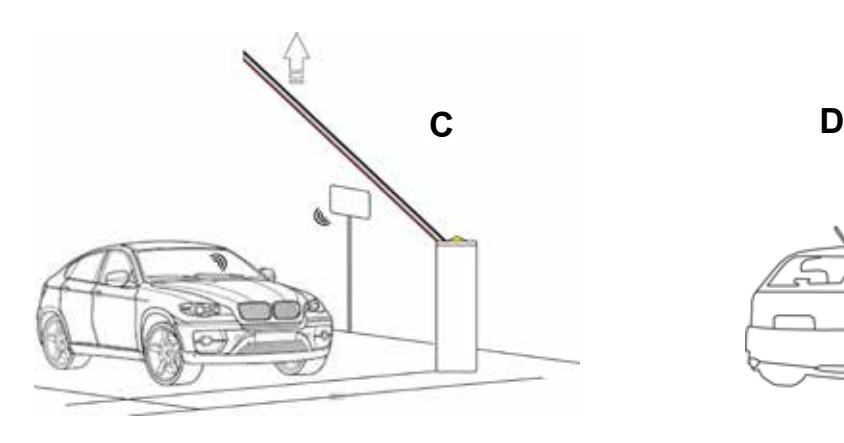

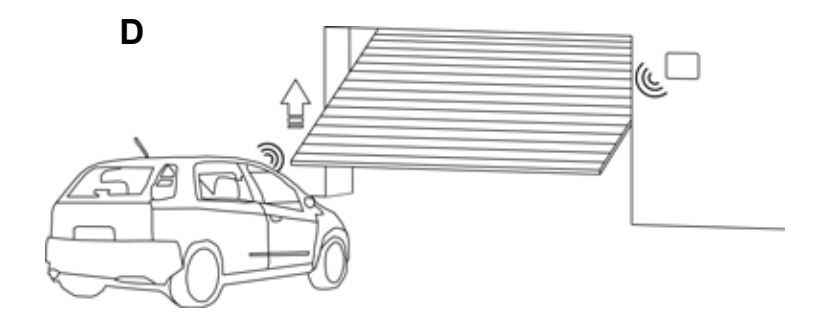

### 8.4 Индустриальный вход

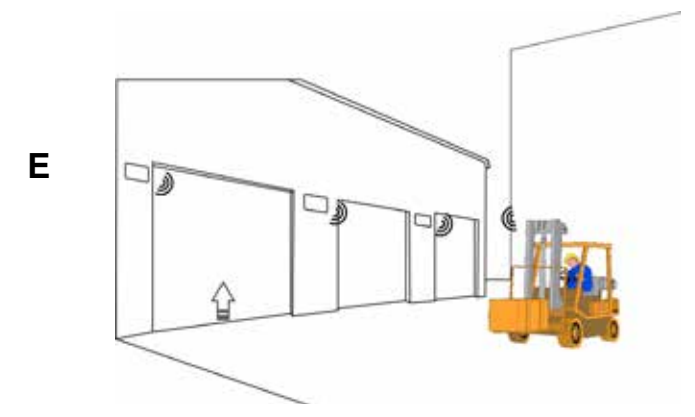

### **9.0 Системные решения**

*9.1 Одиночный доступ с настройкой STAND-ALONE*

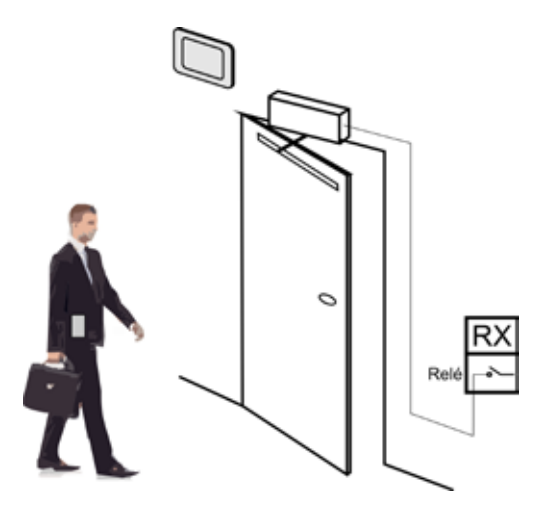

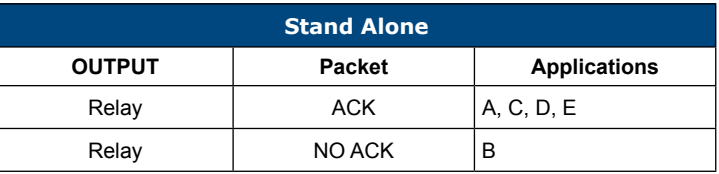

*9.2 Одиночный доступ с центральным контролем*

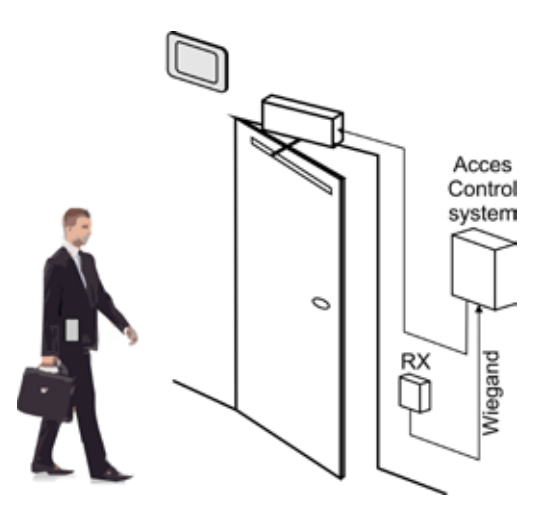

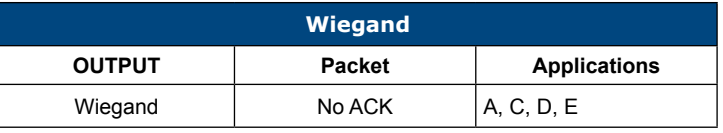

*9.3 Множественный доступ в настройке STAND-ALONE с 1 антенной + 1 RX*

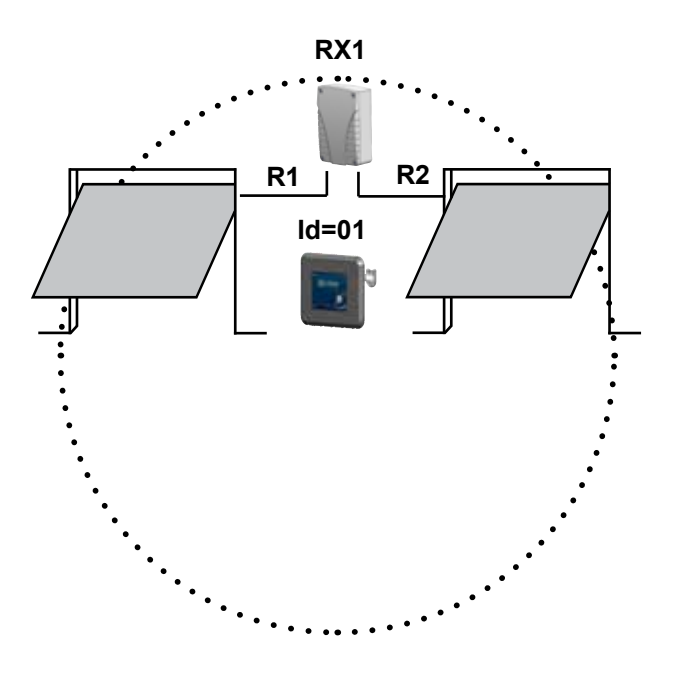

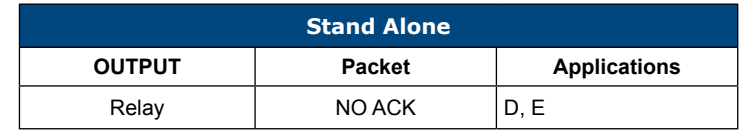

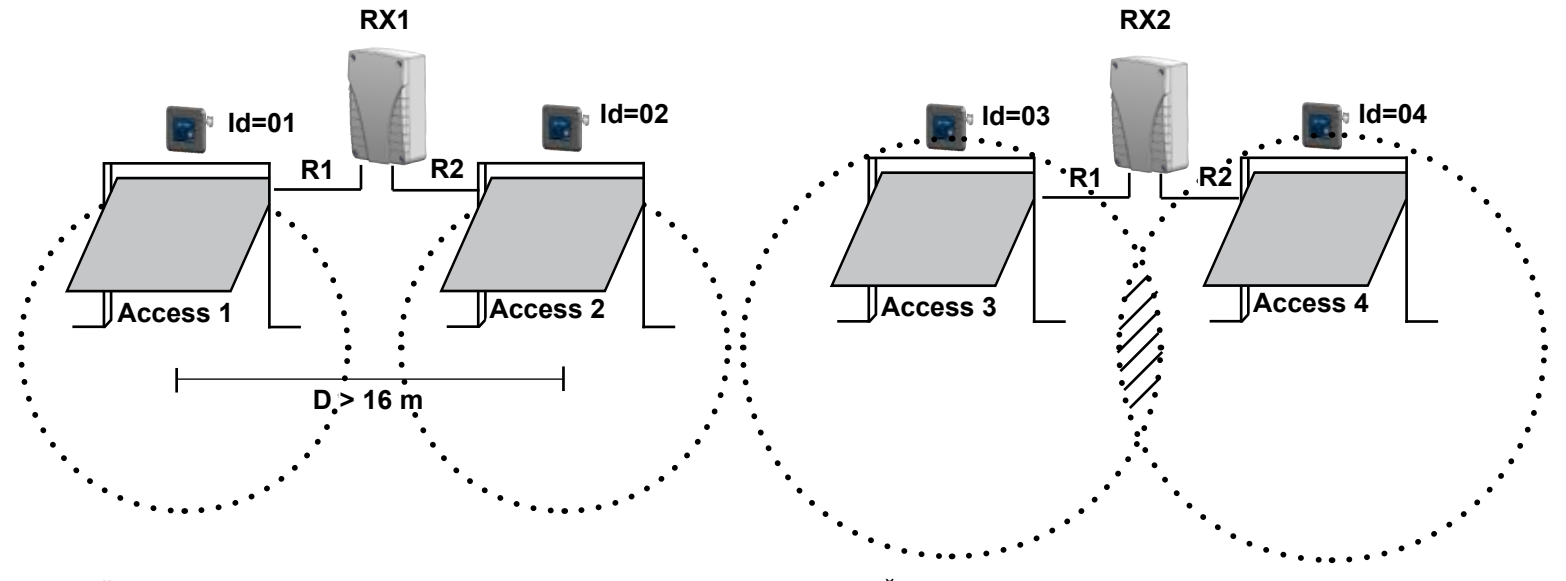

9.4 Множественный доступ в настройке STAND-ALONE с множественными антеннами

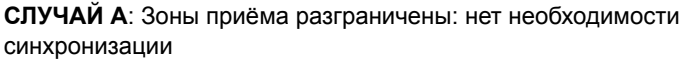

СЛУЧАЙ Б: Зоны вмешательства между зонами приёма: необходима синхронизация между антеннами. Желательно установить сенсор занятости перед входом.

9.5 Множественный доступ с централизованным контролем доступа и множественными антеннами

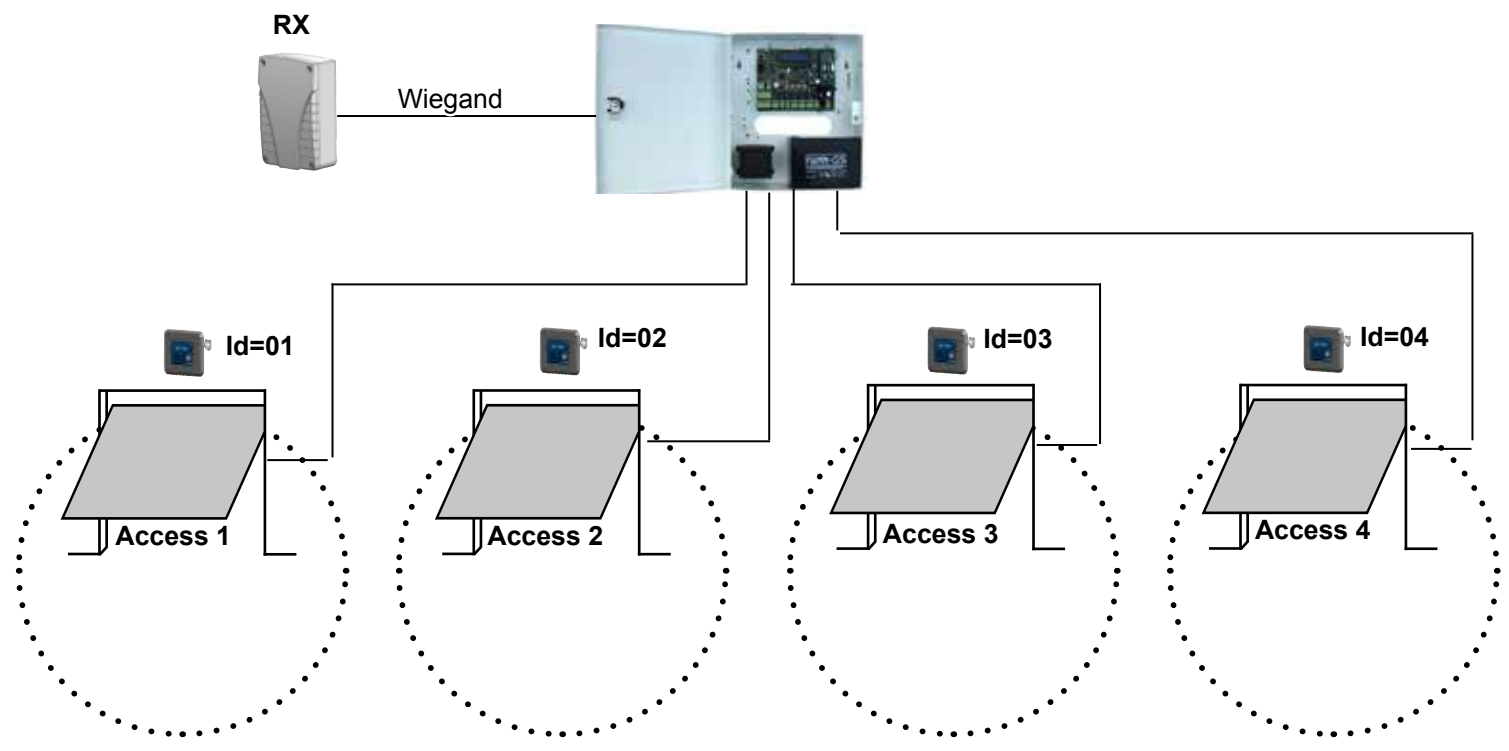

### СИСТЕМА КОНТРОЛЯ ДОСТУПА

# **10.0 Решения с системой контроля доступа**

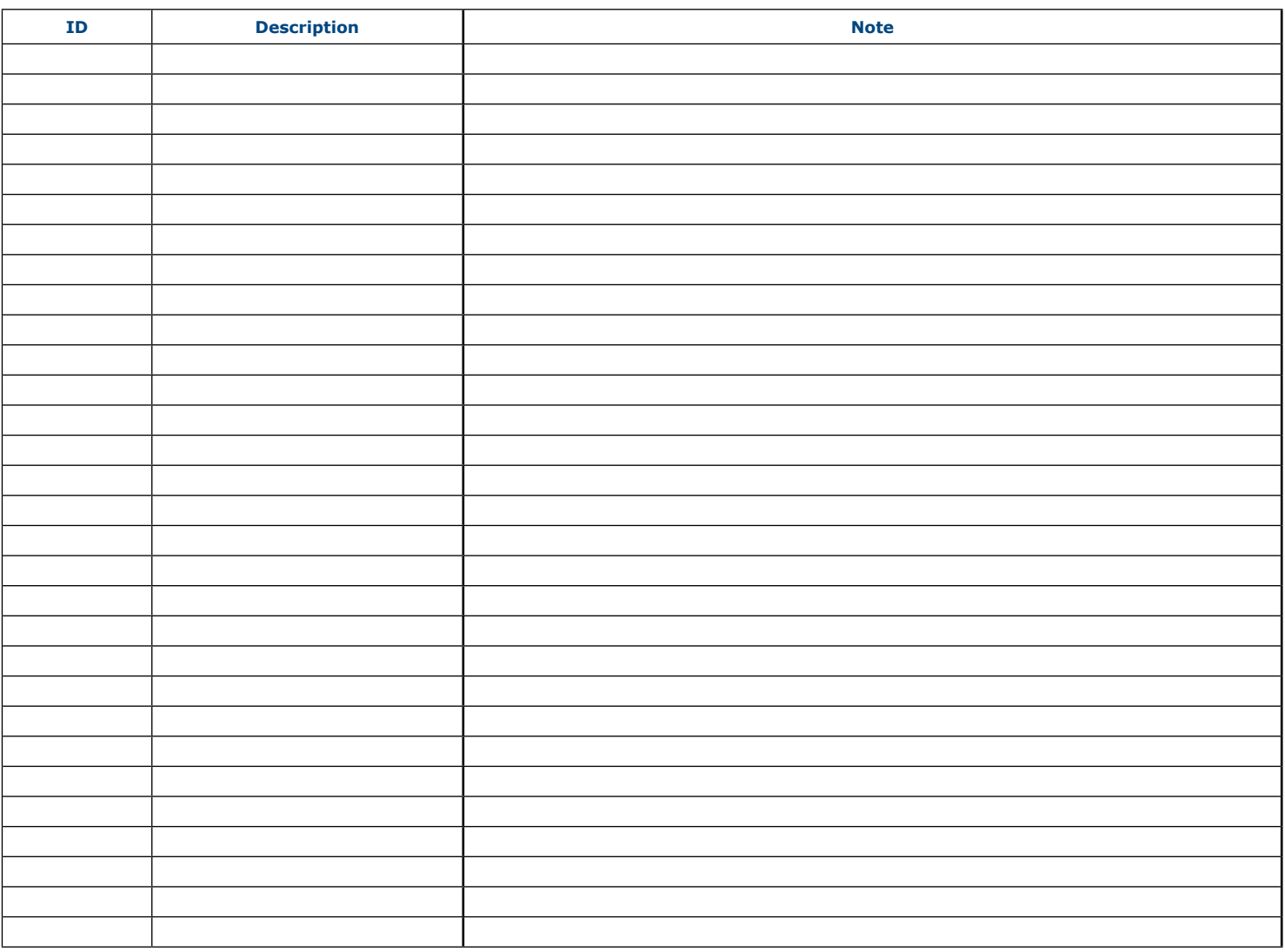

### **11.0 Замена батареи активного тега**

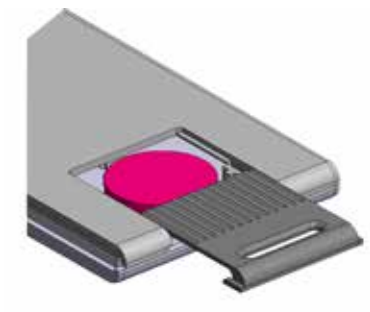

Чтобы заменить батарею активного тега, откройте крышку, выдвинув её наружу. Замените плоскую круглую батарею на идентичную или эквивалентную:

Как только батарея заменена, свет тега, который во время обычной работы всегда выключен, мигнёт два раза и затем полностью выключится. В течении этих двух миганий, RF сигнал содержит специальный код для хранения тега в приёмнике (см. процедуру в параграфе 5.2)

Низкая батарея: тег не даёт никакой информации о низкой батарее или о разряженной батарее.

С уменьшением зарядки батареи уменьшается радио передача.

### **Reference :** G0301FRU0100V01 **Extranet :** EXE-CDVI\_IM CDVI Pass CMYK A4 RU 01

# <u>di <sup>d</sup>an dan <sup>3</sup>an dan instituti udarah dan dari dari dari in</u>

CDVI Group FRANCE (Headquarters) Phone: +33 (0)1 48 91 01 02 Fax: +33 (0)1 48 91 21 21

#### CDVI

FRANCE + EXPORT Tel: +33 (0)1 48 91 01 02 Fax: +33 (0)1 48 91 21 21

CDVI AMERICAS [CANADA - USA] Tel: +1 (450) 682 7945 Fax: +1 (450) 682 9590

CDVI BENELUX [BELGIUM - HOLLAND - LUXEMBURG] Tel: +32 (0) 56 73 93 00 Fax: +32 (0) 56 73 93 05

CDVI WIRELESS Tel: +39 0438 450860 Fax: +39 0438 455628

CDVI SUISSE Tel: +41 (0)21 882 18 41 Fax: +41 (0)21 882 18 42

CDVI CHINA Tel: +86 (0)10 62414516 Fax: +86 (0)10 62414519

### CDVI

IBÉRICA [SPAIN - PORTUGAL] Tel: +34 (0)935 390 966 Fax: +34 (0)935 390 970

CDVI ITALIA Tel: +39 0321 90 573 Fax: +39 0321 90 80 18

CDVI MAROC Tel: +212 (0)5 22 48 09 40 Fax: +212 (0)5 22 48 34 69

CDVI **SWEDEN** [SVERIGE - DANMARK - NORGE - FINLAND] Tel: +46 (0)31 760 19 30 Fax: +46 (0)31 748 09 30

### CDVI UK [GREAT BRITAIN - IRELAND] Tel: +44 (0)1628 531300 Fax: +44 (0)1628 531003

CDVI Wireless Tel: +39 0438 450860 Fax: +39 0438 455628

> *The installer's choice erone.com*